## Registri IVA Acquisti e Vendite

## Periodo di Competenza

La gestione del Periodo di Competenza consente di riportare in un Periodo IVA (mese,trimestre) i Documenti registrati in Prima Nota nel Periodo IVA successivo, ma con data di competenza delle prestazioni relative al Periodo stesso.

La scelta del criterio adottato per gestire i documenti viene impostata nella maschera Anagrafica Ditta, nel settore Stato di avanzamento . Le possibilità sono :

per Data di Registrazione (sistema classico)

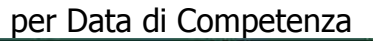

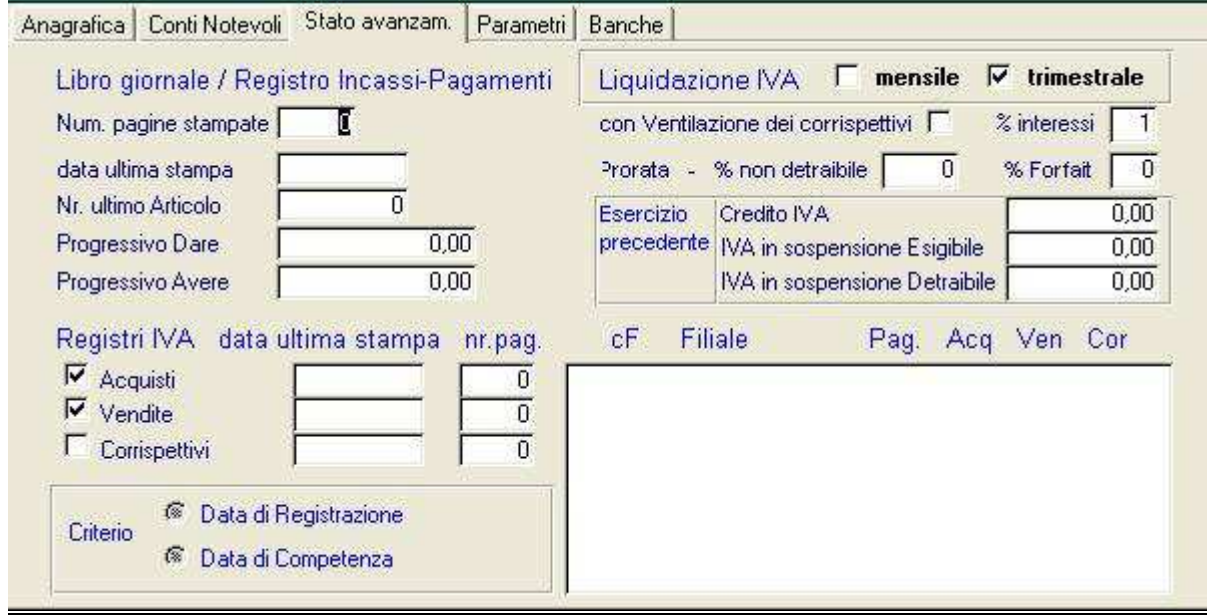

In fase di Stampa dei Registri IVA, se si è scelto di adottare il Criterio di Competenza, viene attivato il controllo di selezione del Numero Periodo di Competenza (in alto a dx). Con la scelta del Periodo di Competenza vengono anche impostate le date di inizio e fine delle righe di Prima Nota coinvolte nella Stampa del Registro IVA. In particolare la data finale viene impostata al giorno 16 del Periodo successivo.

Anche il Periodo di Liquidazione viene impostato uguale al Periodo di Competenza. Nel caso in cui il controllo suddetto sia attivato e che invece si voglia solo per prova eseguire una stampa senza il criterio di Competenza, è sufficiente eseguire un Doppio-Click sul controllo stesso per disattivarlo, e quindi procedere con la stampa.

## Gestione IVA in sospensione/cassa/split

Se sono state attivate le gestioni IVA in sospensione o per cassa e/o dello split-payment (vedi note relative per le loro impostazioni e utilizzo) , è possibile avere in questo programma informazioni circa la situazione dei Documenti coinvolti. La prima scelta riguarda se l'indagine deve riferirsi all'IVA Esigibile (per i documenti emessi) o all'IVA Detraibile (per i documenti ricevuti).

Quindi alla scelta dell'argomento da indagare : Sospensione, per cassa, split-payment. Infine, mediante i due pulsanti di stampa si ottengono i tabulati seguenti :

Pulsante alto : elenco delle righe di Prima Nota relative all'argomento

Pulsante basso : elenco dei Documenti IVA generatori dell'argomento.

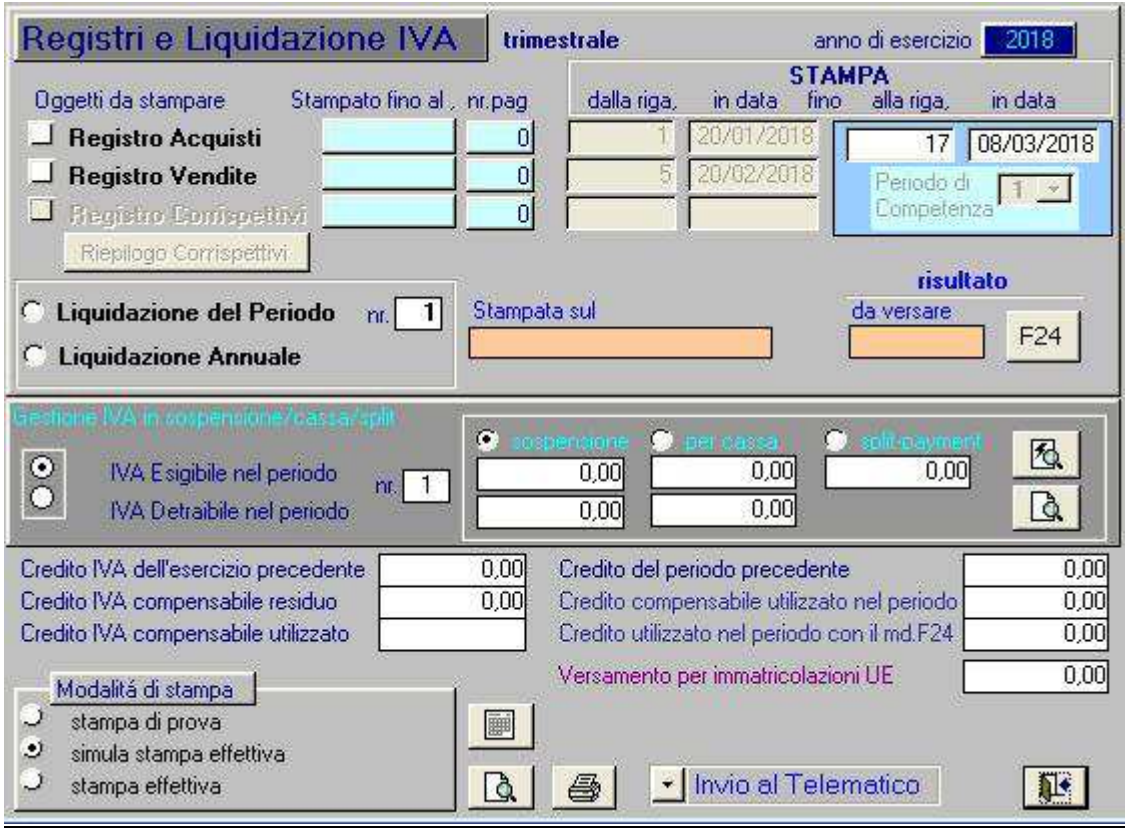

## Formato di stampa

Il formato di stampa dei Registri IVA Acquisti e Vendite può essere parzialmente controllato mediante l'impostazione dei seguenti Parametri Operativi in Mio.ini :

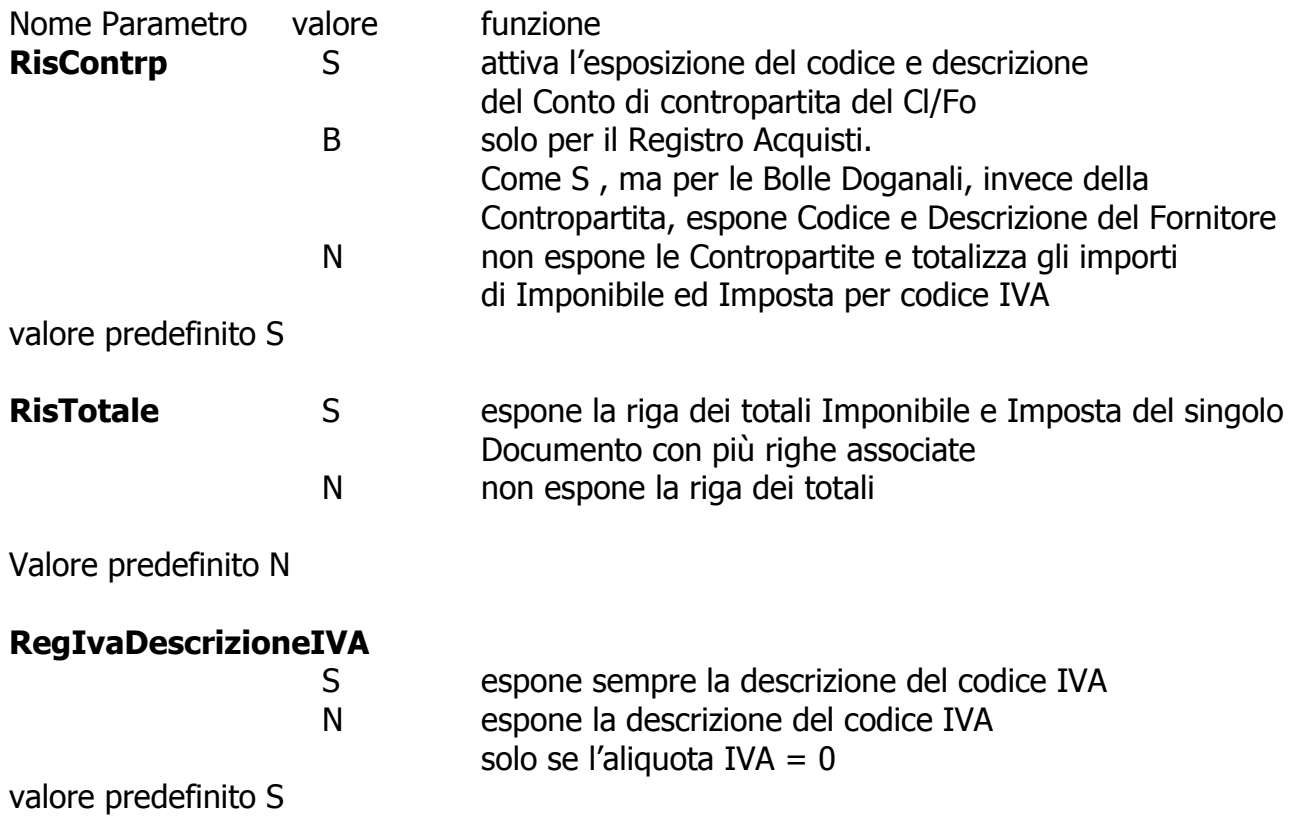